ATCAR-L MOO|<br>N<br>|<br>|<br>|<br>| D<br>D<br>D<br>D<br>D<br>D<br>D

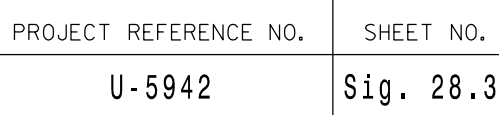

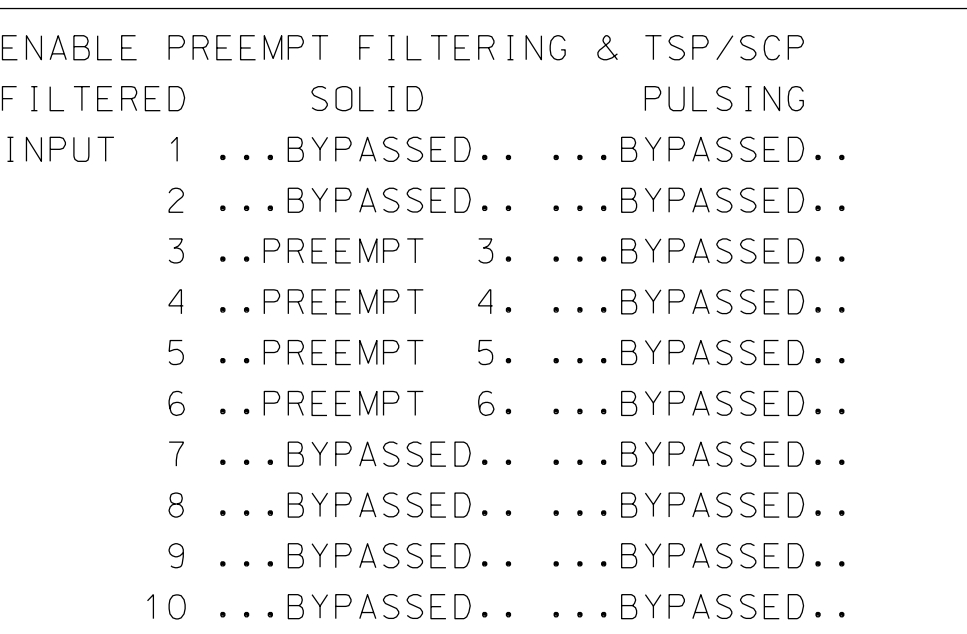

lmoon

R:\

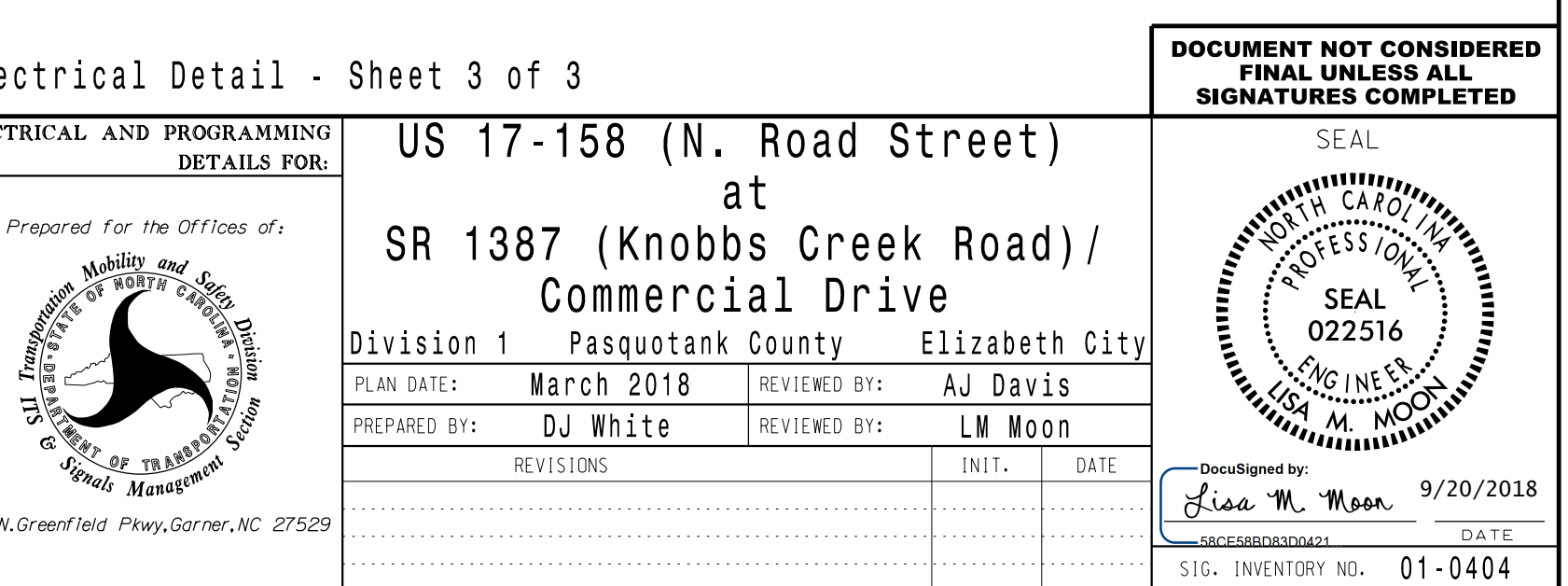

## (program controller as shown)

1. From Main Menu select | 4. PREEMPTOR/TSP

2. From PREEMPTOR/TSP/SCP Submenu select | 1. PREEMPT PLAN 1-10 |

## PREEMPT PROGRAMMING DETAIL

## ECONOLITE ASC/3-2070 EMERGENCY VEHICLE

Preempt #3. down. This will select Emergency Vehicle and toggle the controller to YES. Next cursor press 3. Then press the right cursor arrow Place cursor in [ ] next to Preempt Plan and

## Place cursor in [ ] next to Preempt Plan and ECONOLITE ASC/3-2070 PREEMPT press 5. Then press the right cursor arrow and toggle the controller to YES. Next cursor down. This will select Emergency Vehicle FILTERING PROGRAMMING DETAIL Preempt #5. (program controller as shown) PREEMPT PLAN [ 5] ENABLE....YES VEH/PED 1 2 3 4 5 6 7 8 9 0 1 2 3 4 5 6 OVERLAP A B C D E F G H I J K L M N O P 1. From Main Menu select | 4. PREEMPTOR/TSP| TRKCLR V . . . . . . . . . . . . . . . . . 2. From PREEMPT/TSP/SCP Submenu TRKCLR O . . . . . . . . . . . . . . . . select 2. ENABLE PREEMPT FILTERING & TSP/SCP ENA TRL . . . . . . . . . . . . . . . . DWEL VEH . X . . X . . . . . . . . . . . . ENABLE PREEMPT FILTERING & TSP/SCP DWEL PED . . . . . . . . . . . . . . . . . FILTERED SOLID PULSING DWEL OLPF1 .F1 . . . . . . . . . . . . . . INPUT 1 ...BYPASSED.. ...BYPASSED.. CYC VEH . . . . . . . . . . . . . . . . . 2 ...BYPASSED.. ...BYPASSED.. CYC PED . . . . . . . . . . . . . . . . . 3 ..PREEMPT 3. ...BYPASSED.. CYC OLP . . . . . . . . . . . . . . . . . 4 ..PREEMPT 4. ...BYPASSED.. 5 ..PREEMPT 5. ...BYPASSED..  $\vert$  EXIT PH  $\,$  .  $\,\times$  . . .  $\,\times$  . . . . . . . . . . . 6 ..PREEMPT 6. ...BYPASSED.. | EXIT CAL . . . . . . . . . . . . . . . . . 7 ...BYPASSED.. ...BYPASSED.. SP FUNC . . . . . . . . . . . . . . . . 8 ...BYPASSED.. ...BYPASSED.. 9 ...BYPASSED.. ...BYPASSED.. 10 ...BYPASSED.. ...BYPASSED.. ENABLE... YESlPMT OVRIDE..lINTERLOCK. NO DET LOCK... XlDELAY.. 0lINHIBIT... 0 OVERIDE FL. .lDURATION 0lCLR-GRN... NO TERM OLP. NOlPC YEL NOlTERM PH NO PED DARK.. NOlTC RESRV NOlDWELL FL OFF LINK PMT....0lX FLCOLR REDlEXIT OPT. OFF X TMG PLN...0lRE-SERV.. 0lFLT TYPE.HARD FREE DUR PMTlR1 NOlR2 NOlR3 NOlR4 NO --TIMING-----WALKlPED CLlMN GRl YELl RED ENTRANCE TM. 255l 255l 1l25.5l25.5 -----------MIN GRlEXT GRlMX GRl YELl RED TRACK CLEAR 0l 0l 0l25.5l25.5 -----------MIN DLlPMTEXTlMX TMl YELl RED DWL/CYC-EXIT 12l 2.0l 120l25.5l25.5 THIS ELECTRICAL DETAIL IS FOR PMT ACTIVE OUT..ON PMT ACT DWELL...NO THE SIGNAL DESIGN: 01-0404 DESIGNED: MARCH 2018 OTHER - PRI PMT.OFF NON-PRI PMT.....OFF SEALED: 08/21/2018 INH EXT TIME... 0.0 PED PR RETURN...OFF REVISED: N/A PRIORITY RETURN.OFF QUEUE DELAY.... OFF COND DELAY......OFF PHASES 1 2 3 4 5 6 7 8 PR RTN% 0 0 0 0 0 0 0 0 PHASES 9 10 11 12 13 14 15 16 PR RTN% 0 0 0 0 0 0 0 0 Electrical Detail - Sheet 3 of 3 ELECTRICAL AND PROGRAMMING DETAILS FOR: at Prepared for the Offices of:  $subity$ <sub>and</sub> MCommercial Drive  $\mathcal{S}_z$ Iransportance OF NORTH CAROL tyfe E $\mathscr{C}$ g /ST<br>D IN Plans Prepared By: i<br>P  $\overline{\nu}$ is nio DOF TRANSPORT EDRM PA RTMENT 5 niversite<br>Secret STI PREPARED BY: DJ White REVIEWED BY: & ent -<br>ent REVISIONS T N S<sub>ignal</sub> <sup>g</sup>e<sup>m</sup> <sup>1</sup>s Manag .DRMP, Inc<br>8000 Regency Parkway, Suite 175<br>NC License No. C-2213 (919) 650-1038 750 N. Greenfield Pkwy, Garner, NC 27529

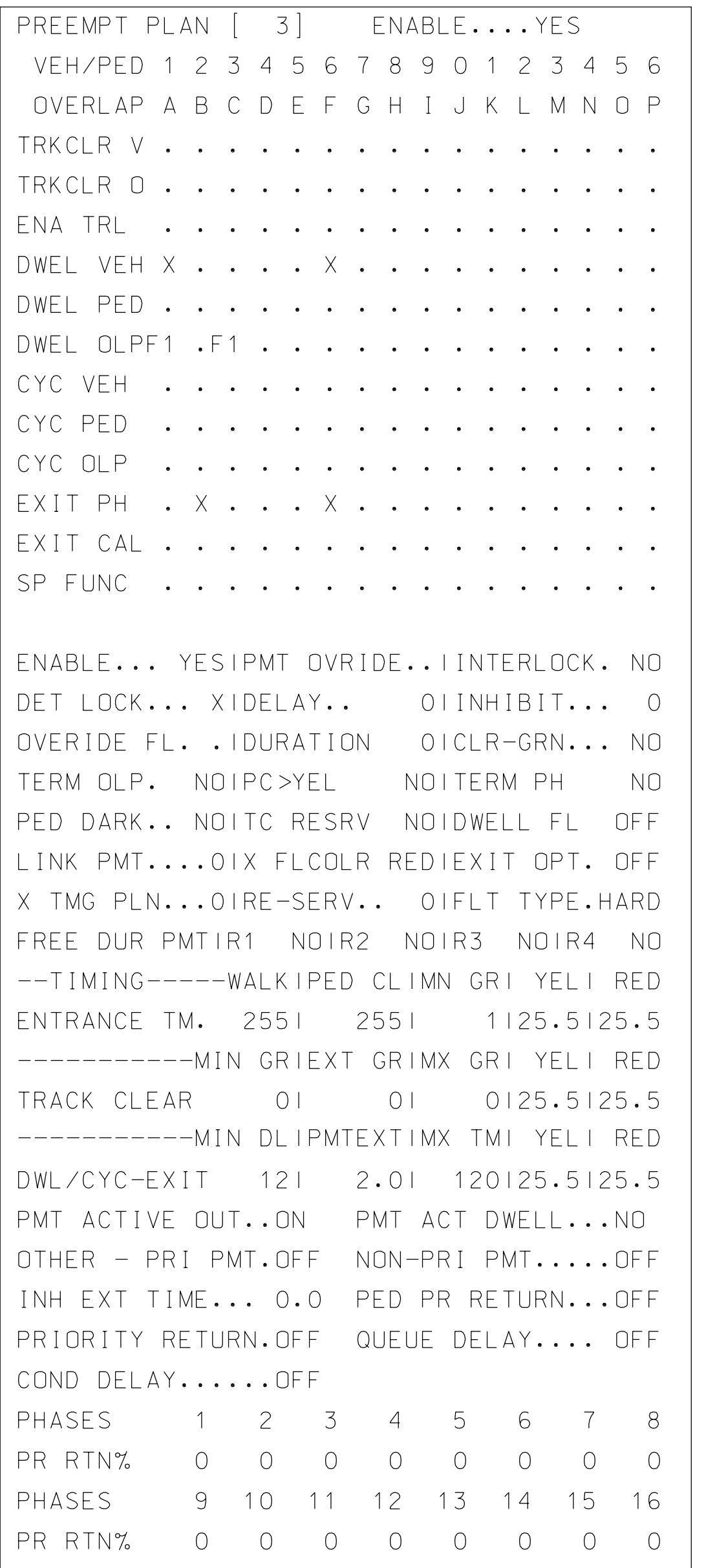

UD 1 C本742517 esign  $\kappa$ Wining<br>Nining )<br>|<br>|<br>| 7 ć 1-092-09212012 20-SE P-2018 1971